# Please Turn Off Ringer

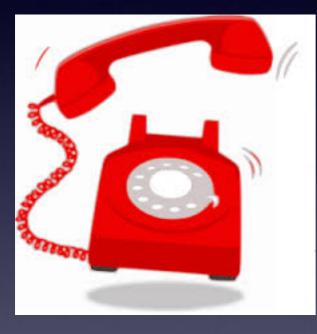

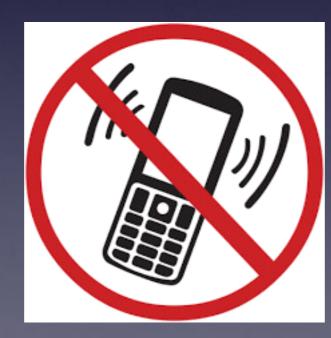

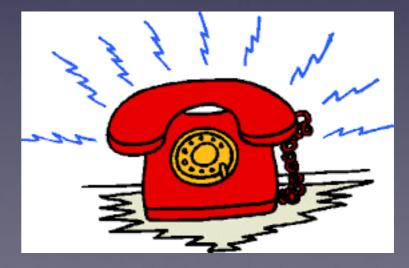

## tommillermachelp.com

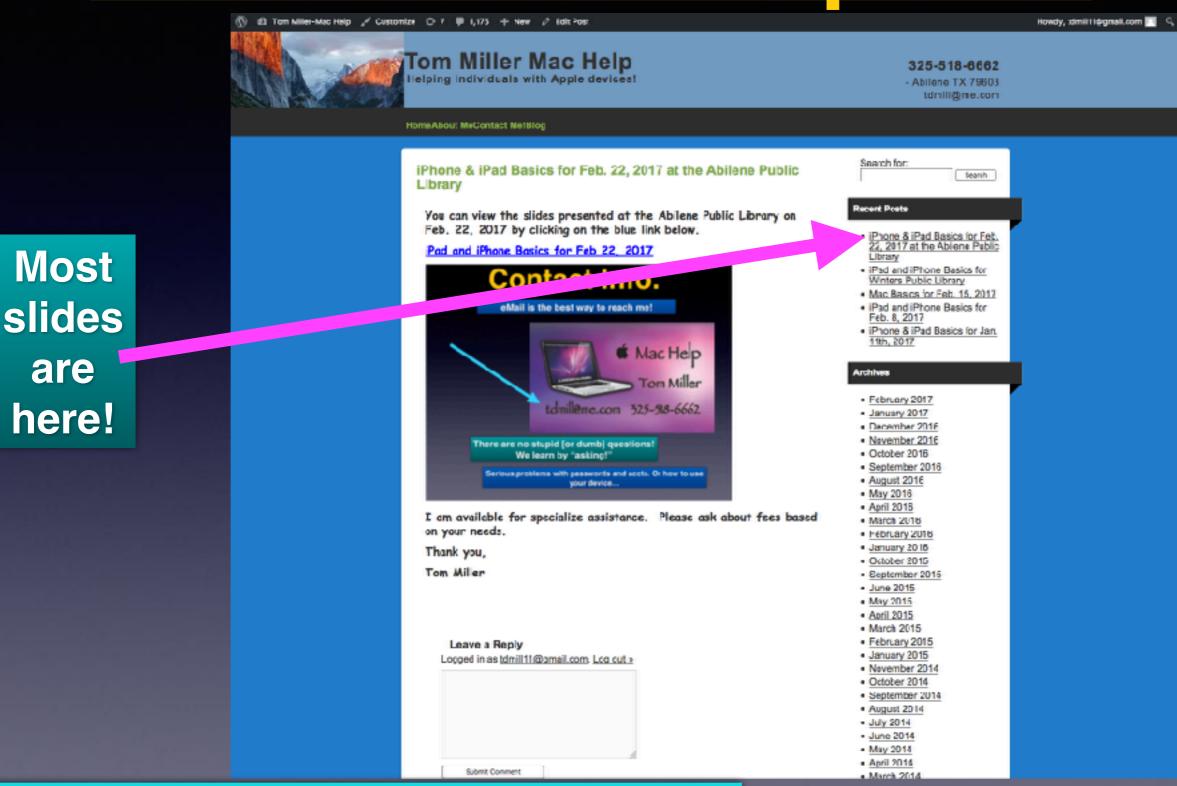

You can do if from Safari on your iPad or iPhone!

### Adding My Web Site To Your Home Screen!

Open Safari, type website, click the Share button, then add to the Home Screen.

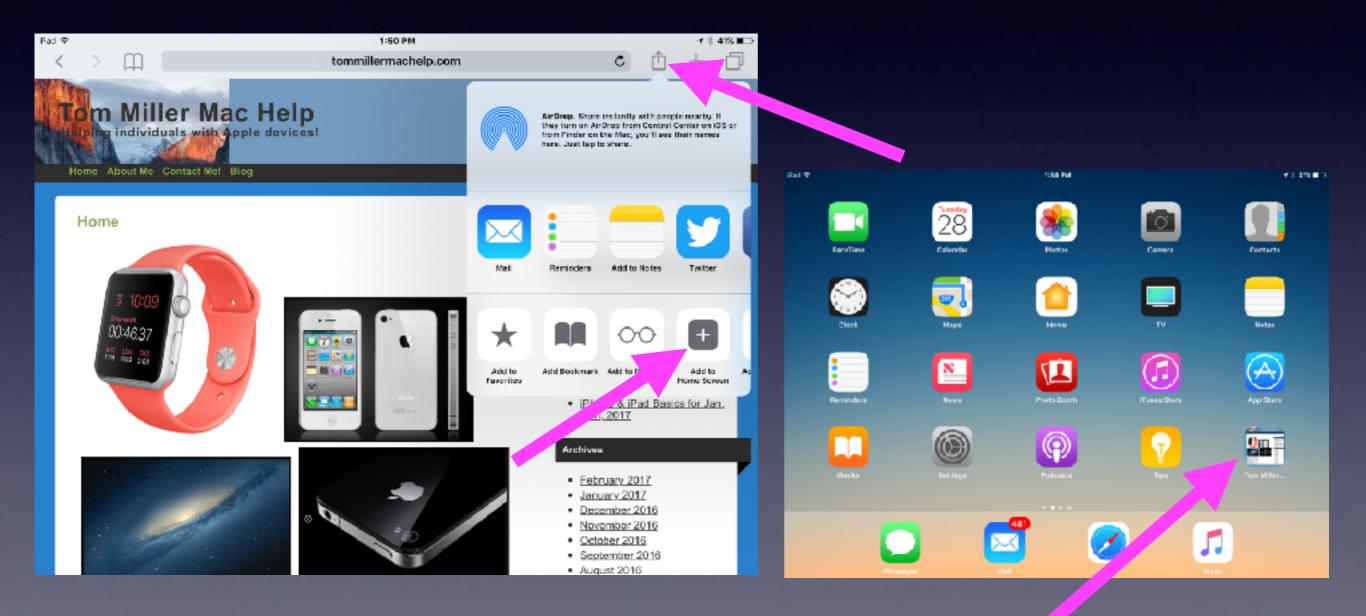

# Needing A Lectern!

Wanting to donate it to the library!

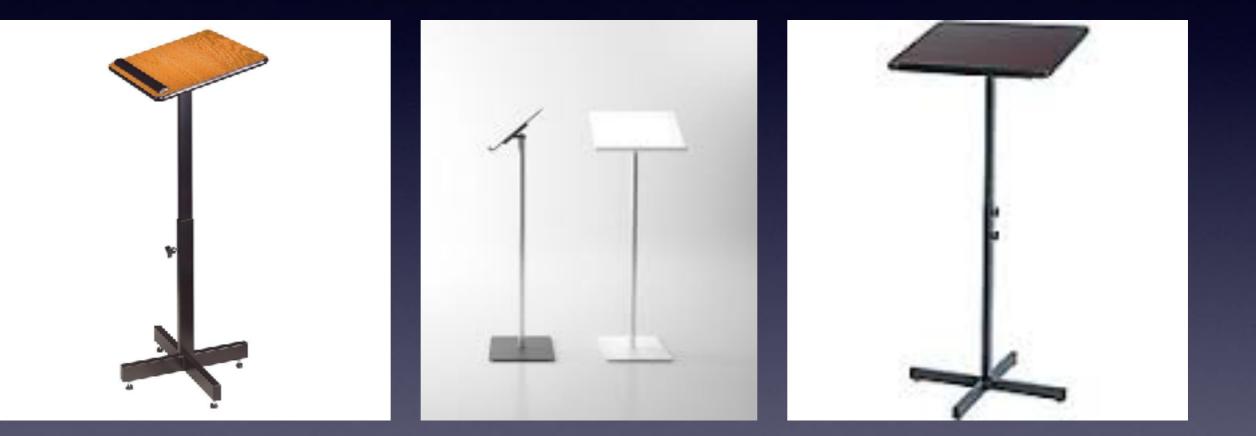

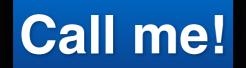

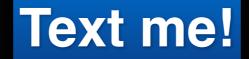

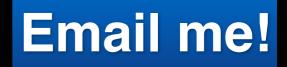

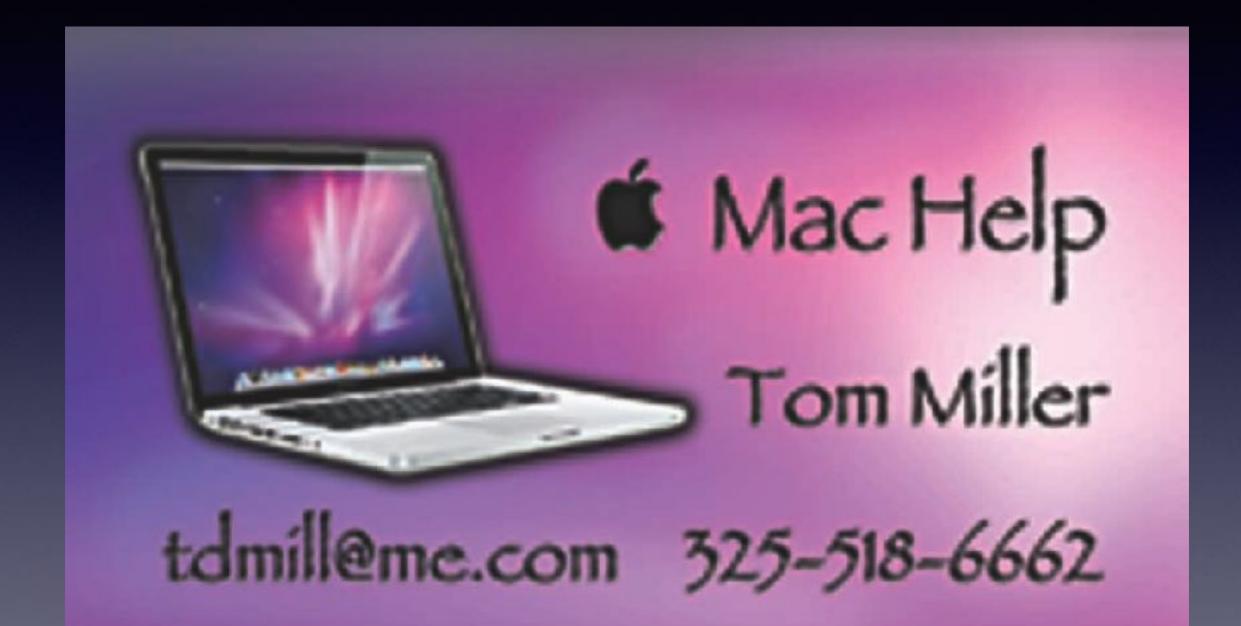

# Get Help From Bob!

Bob and I can help before or after but not during...!

### Bob, Barbara or I can

# help before or after class!

It will be difficult for those sitting around you... if you need help during the presentation!

### iPhone and iPad

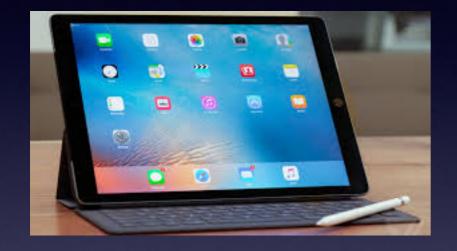

Basics

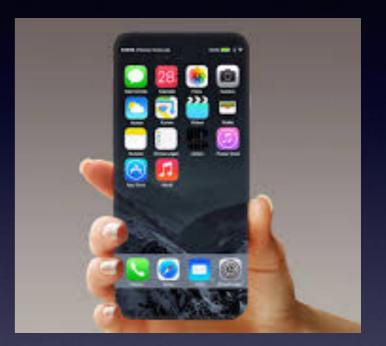

## March 1, 2017

## **Abilene Public Library**

### iPhone and Mac Classes Are Not Sponsored By The Library!

### We volunteer our time to provide free instruction! Why: information and knowledge are the keys to enjoyment!

### And Power

Knowledge is power. Information is liberating. Education is the premise of progress, in every society, in every family.

(Kofi Annan)

izquotes.com

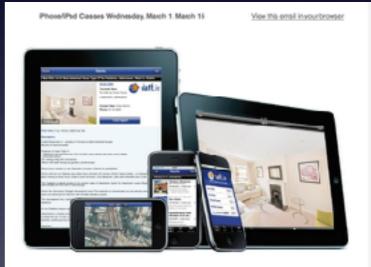

Phone and iPad Classes

Wednesday, March 1, and Nareh 15

at 1:00 p.m.

1326 No. Mockingbird Ln.

Learn more about the many feasures and functions of Apple devices from form Miller, who has many years of experience with IPhone, IPad and Mac computers. Sealing is limited and late anivals may have to get a blue chair from the front of the library.

> The class is not library-sporeored and advance registration is not required.

Volunteers assisting Tom Miller, Mac consultant, trainer and facilitator: Bob Kolçuisi and Barbara Kelly \$25-692-1087. The greatest enemy of KNOWLEDGE is not IGNORANCE, it is the ILLUSION of KNOWLEDGE

- Stephen Hawking

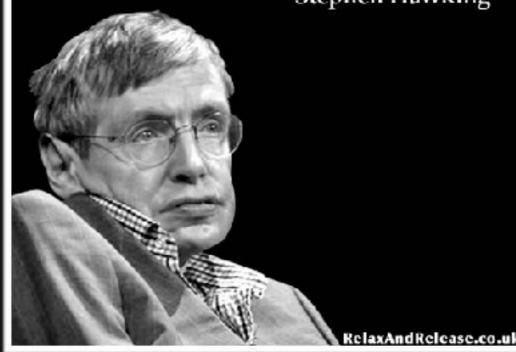

"I know all I need to know.... about the iPhone & iPad."

What drives my (your) desire to learn how to use this device? This is what I ask myself!

WHAT WILL THIS DEVICE DO FOR ME?

20 years later and all these things fit in your pocket

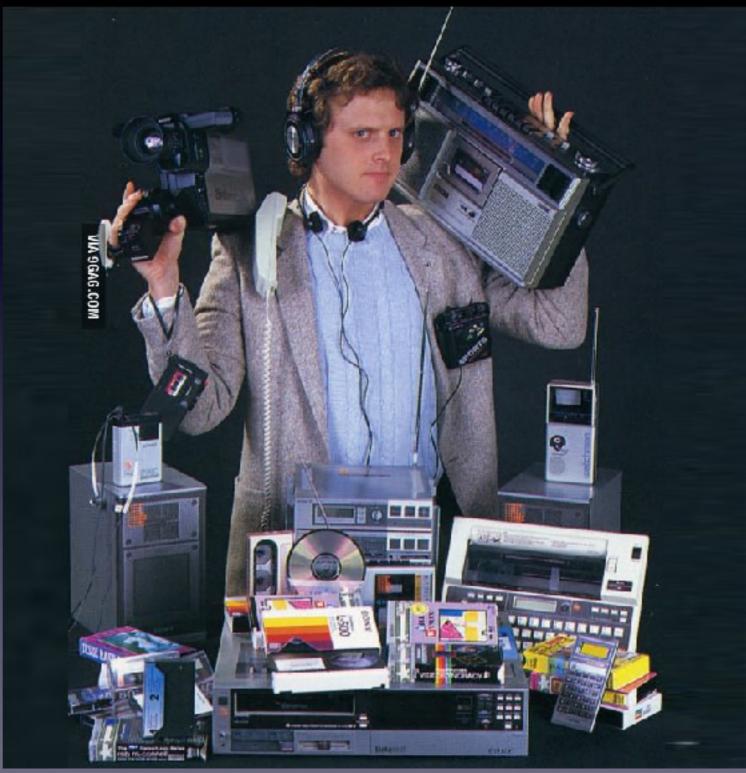

### Are iPhones & iPads Making Us Anti-Social?

Thailand's pubic service announcement: "Disconnect to Connect!"

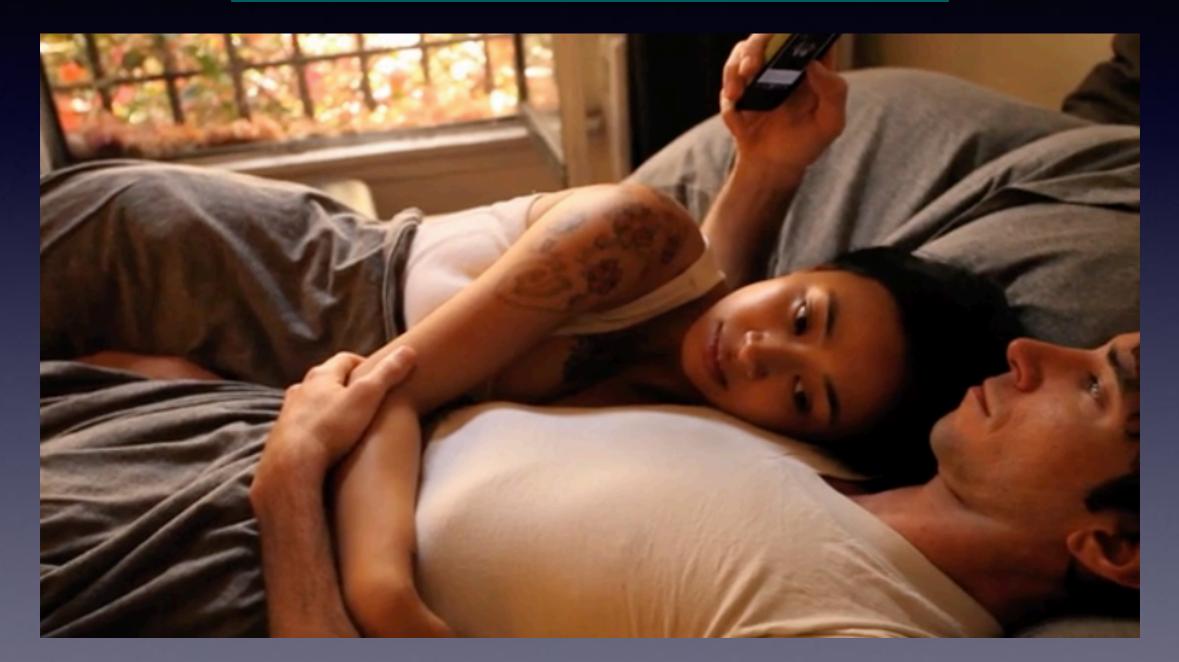

# Video: I Forgot My iPhone!

### Could be a very good thing!

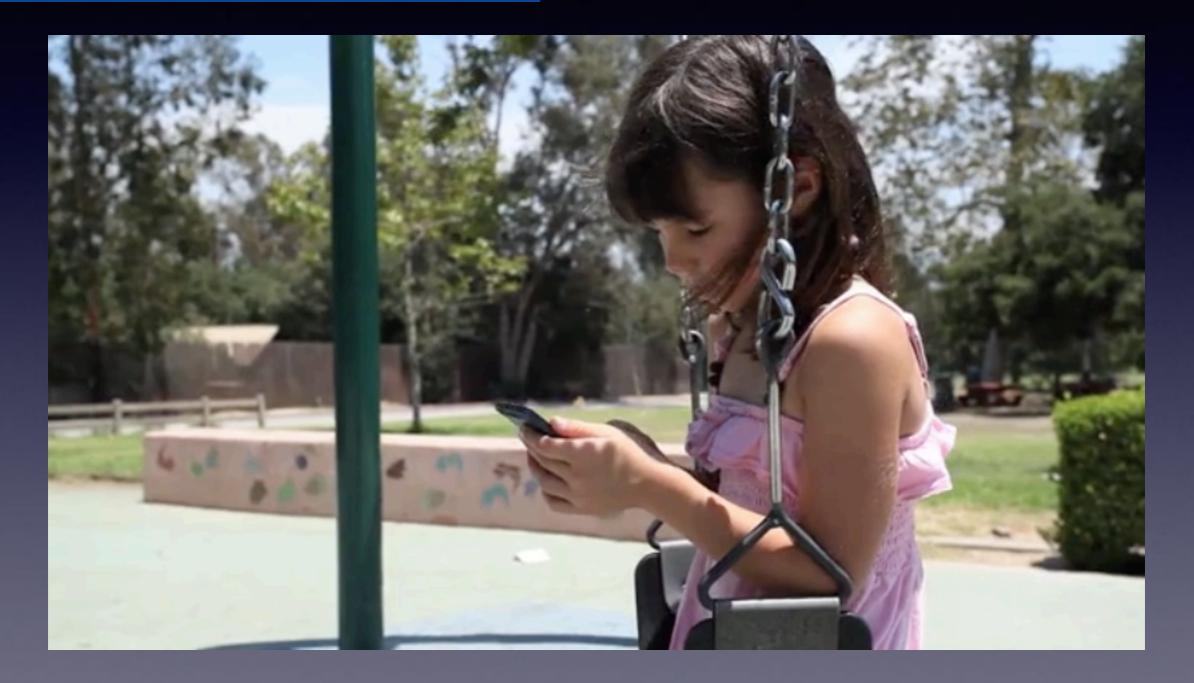

## Voice Memos (An Unused App!)

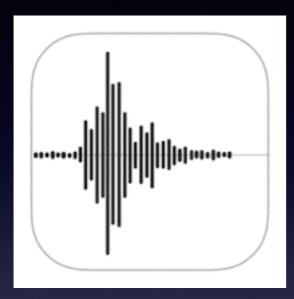

Keep the app open and make a memo.

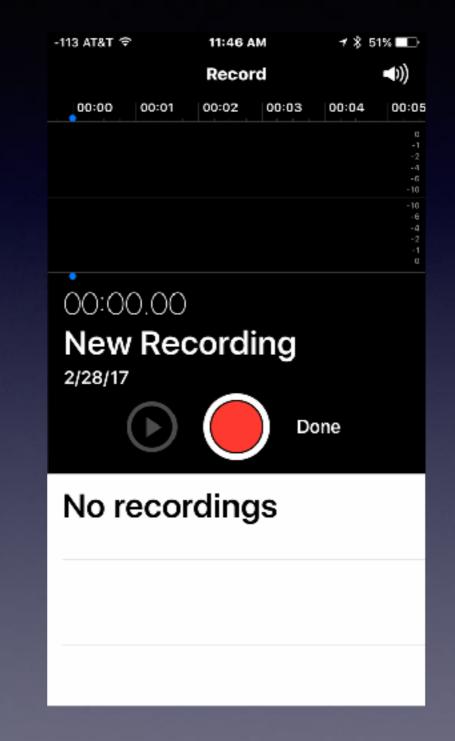

# **Conversions in Spotlight!**

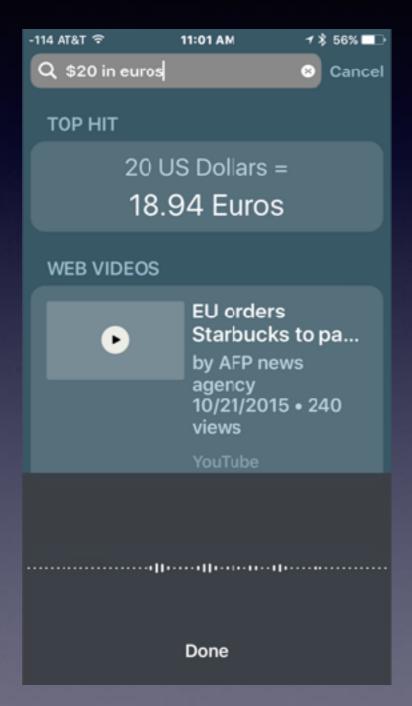

Spotlight is a search bar accessed by to the right on the first Home Screen!

## Ask Siri To Do The Math!

-114 AT&T 😤 ۵ 1 8 55% □> "What is the square root of 64×497÷17" tap to edit The answer is approximately 43.2557. Input  $\sqrt{64 \times \frac{497}{17}}$ Result  $8\sqrt{\frac{497}{17}}$ Decimal approximation 43.25573746371008023373690110241864793155... WolframAlpha

"What is the first place that 6 9s appear in a row in pi"

9

tap to edit

イ 🕯 44% 🔲

OK, I found this on the web for 'What is the first place that 6 9s appear in a row in pi':

#### BING SEARCH

-112 AT&T 穼

#### Six nines in pi - Wikipedia

The sequence of six nines is sometimes called "Feynman point" after ... of six 9s in a row this early ... six times starting in the first 762 digits ...

https://en.wikipedia.org

#### The Randomness of Pi: The

-114 AT&T 🗢

•

イ 🖇 54% 💷

"How can I write a letter to Ted Cruz" tap to edit

Here's what I found on the web for 'How can I write a letter to Ted Cruz':

#### BING SEARCH

#### Write Public Email to Senator Ted Cruz (w/o address ...

Senator Ted Cruz . Male, Public, Politics/Gov't, ... Write a Note to Senator Ted Cruz All Notes (1710) Active and Archived notes Active Notes (222) Most ...

www.fastnote.com

#### Mv Letter to Ted Cruz on Gun

Ų

?

# Siri IS Knowledgeable

# Siri Will Open Apps!

Open the Tips App Open the Photos App Open the Messages App Open the Calendar Open my Email Open Settings

In most cases, she can open an app faster than you can!

-113 AT&T 穼

11:33 AM

I'll just be a moment...

"What can I ask you" tap to edit

1 🕏 53% 💷

>

>

>

1

You can say things like:

| Some things you can |
|---------------------|
| ask me:             |

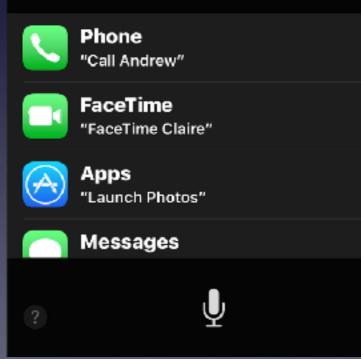

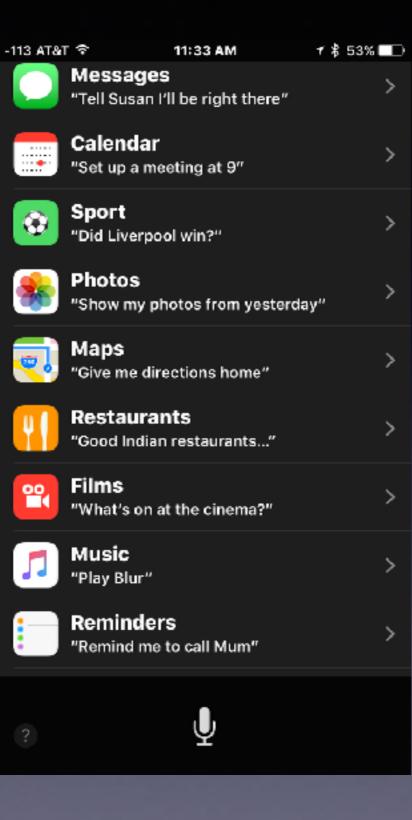

Ask Siri What You Can Ask Her!

# You've Found an iPhone!

Ask Siri, "whose phone is this?"

Even from the "lock screen" by holding down the Home Button and asking Siri....

If Siri can't answer: No soup for you!

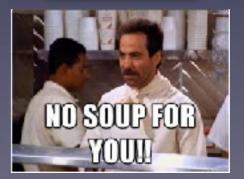

### How To "Google" An iPhone / iPad Question?

### How do I find my Apple ID on my iPhone?

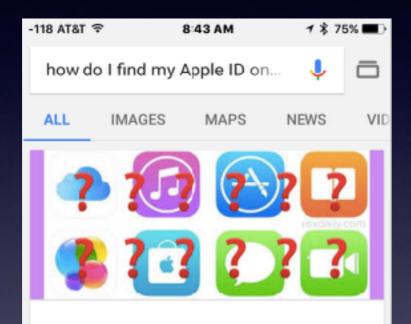

"Recover or Reset Forgotten Apple ID or Password on iPhone & iPad. This is all done on an iOS device and is often the simplest way to log back into an Apple account: Open the Settings app and scroll down and tap on "iCloud" Tap on the email address at the very top of the iCloud settings screen." Dec 23, 2014

#### What To Do If You Can Not Remember an Apple ID or ... OS X Daily > 2014/12/23 > forgot-apple-...

G

•

About this result • Feedback

### You can ask "Google" any question!

### Use the Google App!

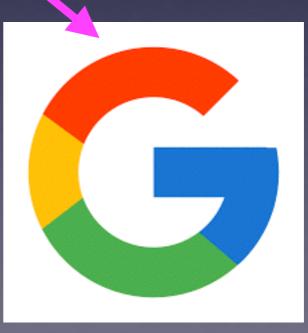

20

## How to Get The Google App?

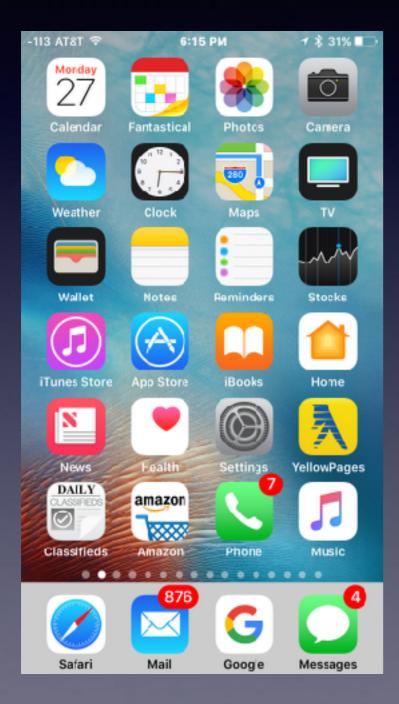

Go to the App Store.

Find the Search tool. It's the magnifier icon.

Type Google.

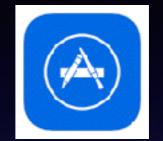

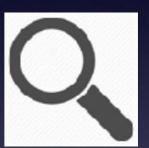

It is essential that you know your Apple ID and Apple ID Password!

## How To Rearrange Your Apps!

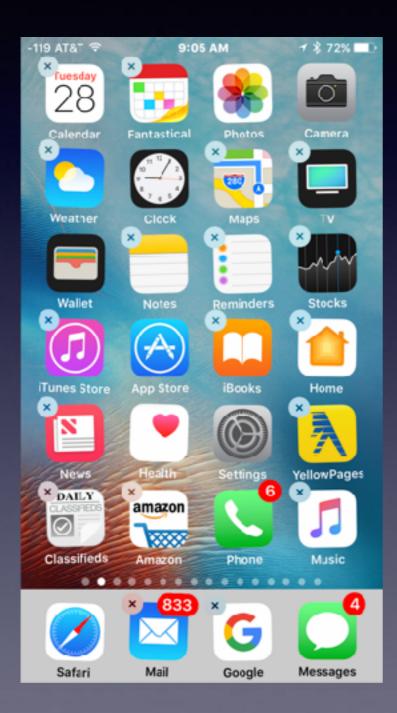

Tap and hold an app until it wiggles and an "X" appears on the top left corner of the icon.

You can move it or delete it.

Some Apple apps cannot be deleted but they can be moved!

Put your most used & favorite apps in the dock!

Tap the Home Button after selection and change has been made!

### iPhone is Locked, But I can get right back in!

### **Unlock without pressing the Home Button!**

| -115 AT       | 8T 🌴 18      | 18 AM     | 🕈 🕇 81% 🔳) | -115 AT&T 👁 |
|---------------|--------------|-----------|------------|-------------|
|               | Se           | ttings    |            | Settings    |
|               |              |           |            |             |
| D             | Airplane Mo  | de        | $\bigcirc$ | About       |
| 1             | Wi-Fi        | AirPort   | Network >  | Software    |
| *             | Bluetooth    |           | On >       |             |
| (* <u>4</u> 0 | Cellular     |           | >          | Spotligh    |
|               |              |           |            | Handoff     |
| 6             | Notification | 5         | >          | CarPlay     |
| 8             | Control Cen  | iter      | >          |             |
| 9             | Do Not Dist  | urb       | >          | Home B      |
|               |              |           |            |             |
| ۲             | General      |           | >          | Accessi     |
| AA            | Display & Bi | rightness | • •        | <b>C</b> 1  |
| _             | _            |           |            | Storage     |

| -115 AT&T 4 | 8118 AM      | 7 X 81X 🔳) |
|-------------|--------------|------------|
| Settings    | General      |            |
|             |              |            |
| About       |              | >          |
| Software U  | Jpdate       | >          |
|             |              |            |
| Spotlight S | Search       | >          |
| Handoff     |              | >          |
| CarPlay     |              | >          |
|             |              |            |
| Home Butt   | on           | >          |
|             |              |            |
| Accessibili | ity          | >          |
|             |              |            |
| Storage &   | iCloud Usage | >          |

| -117 AT&T 🌴  | 8120 AM          | <b>▼ \$ 81% ■</b> 0 |   | -117 AT&T 幸                     | 8120 AM                             | 7 X 81X 🔳     |
|--------------|------------------|---------------------|---|---------------------------------|-------------------------------------|---------------|
| General      | Accessibility    | r -                 |   | Accessibility                   | Home Button                         |               |
| ASSISTIVE    | oucn             | गा २                |   |                                 |                                     |               |
| Touch Acc    | commodation      | is Ofi>             |   | Slow                            |                                     | ~             |
|              |                  |                     |   | Slowest                         |                                     |               |
| 3D Touch     |                  | On⇒                 |   |                                 | eed required to a<br>e Home button. | iouble or     |
| Keyboard     |                  | >                   |   | PRESS AND H                     | OLD TO SPEAK                        |               |
| Shake to l   | Jndo             | On >                |   | S. I                            |                                     |               |
| Vibration    |                  | On >                |   |                                 | rol                                 |               |
| Call Audio   | Routing          | Automatic >         | 8 | Off                             |                                     |               |
| Home But     | ton              | >                   |   | Siri will resp.<br>the Home but | nd when you pre                     | ss and hold   |
| Reachabil    | ity              |                     |   |                                 |                                     |               |
|              | the home buttor  |                     |   | Rest Finger                     | to Open                             |               |
| up or the sc | reen into reach. |                     |   | Open iPhone v<br>to press the H | with Touch ID, w<br>Iome button.    | ithout having |
| HEARING      |                  |                     |   |                                 |                                     |               |

## **Close Multiple Apps At Once!**

Multitasking bar is now called the "App Switcher" Access App Switcher by double tapping the Home Button.

Close apps by swiping up with one, two or three fingers.

You do not have to close apps. Apple iPhone can handle multiple apps running in the background.

It takes more resources to close apps and reopen them to let them run in the background.

It's called App Switch so that you can quickly switch from one app to another. Fast!

# How To Dial 911?

### I was able to dial 911 but can't!

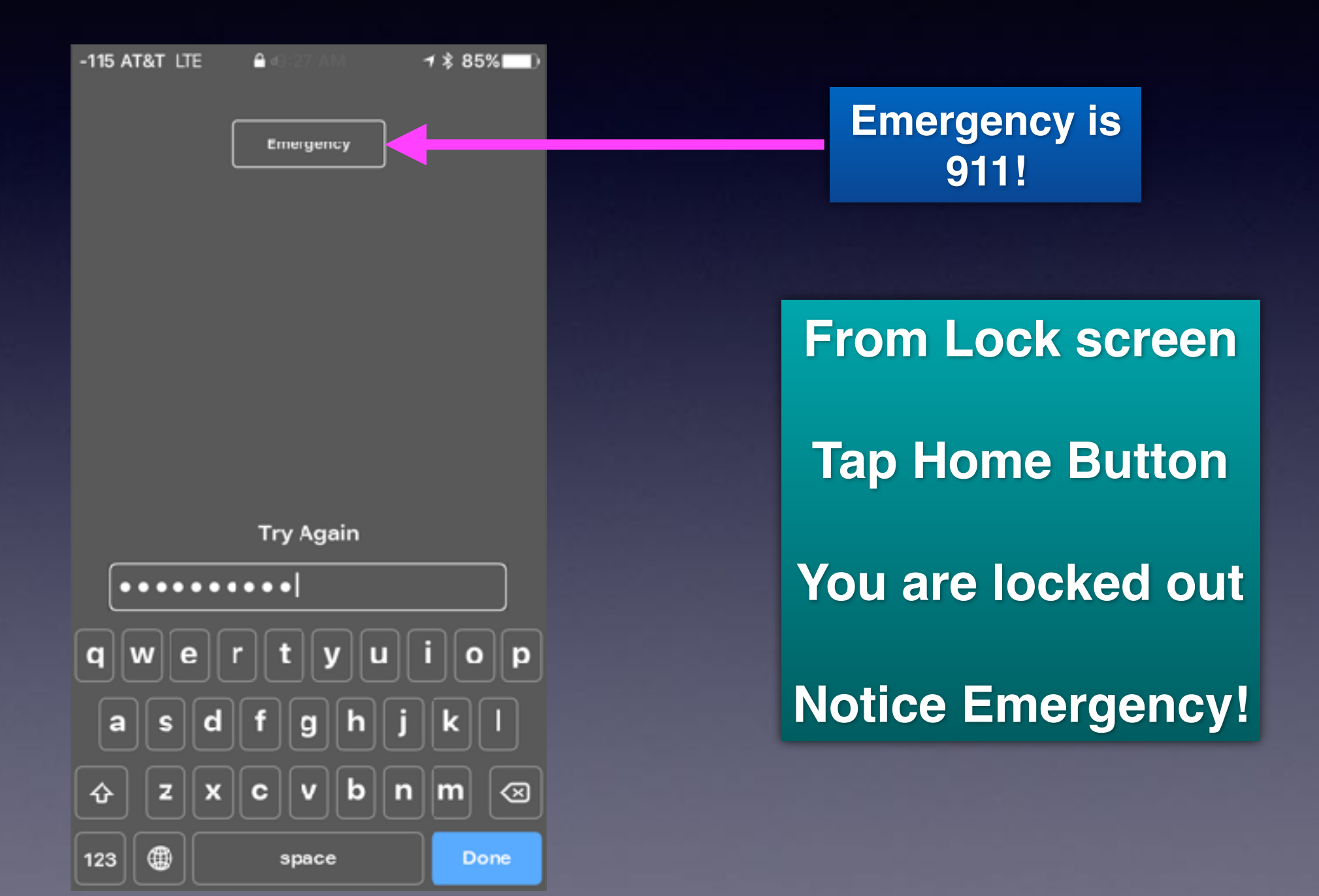

### What Happens When I Click on Emergency!

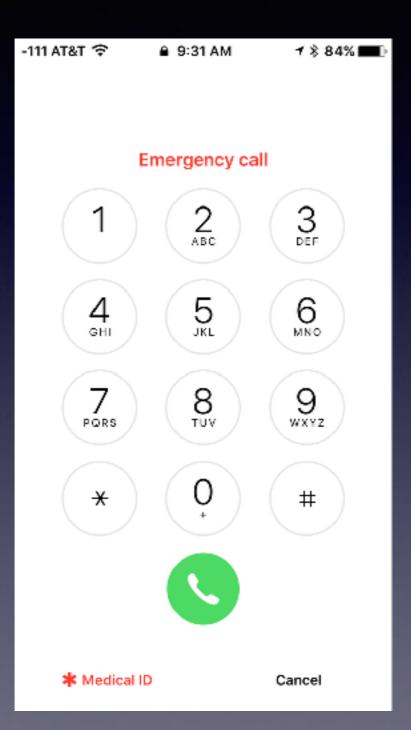

You can do three things even you cannot unlock the phone!
 Dial 911 manually
 Look at my medical ID.
 You can click

make an emergency call

## How To Complete Medical ID!

#### **Use the Health App!**

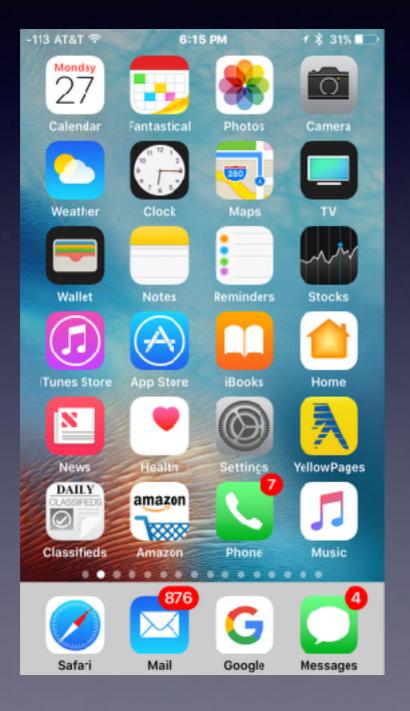

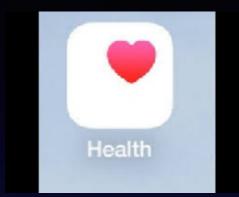

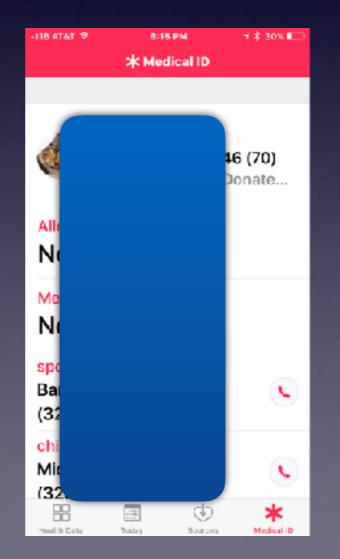

# When Nothing Seems To Work!

### Do a Hard Reset! On iPhone 7

To **reset** the **iPhone 7**, you will hold down the Power button on the right side of the device and the Volume Down button on the left side at the same time, then wait for the familiar black screen and Apple logo.

#### Do a Hard Reset! On iPhone 6 and earlier

To **reset** the **iPhone 6S and earlier**, you will hold down the Power button on the right side of the device and the Home Button at the same time, then wait for the familiar black screen and Apple logo.

## The iPhone 7 Plus Has Two Camera Lenses!

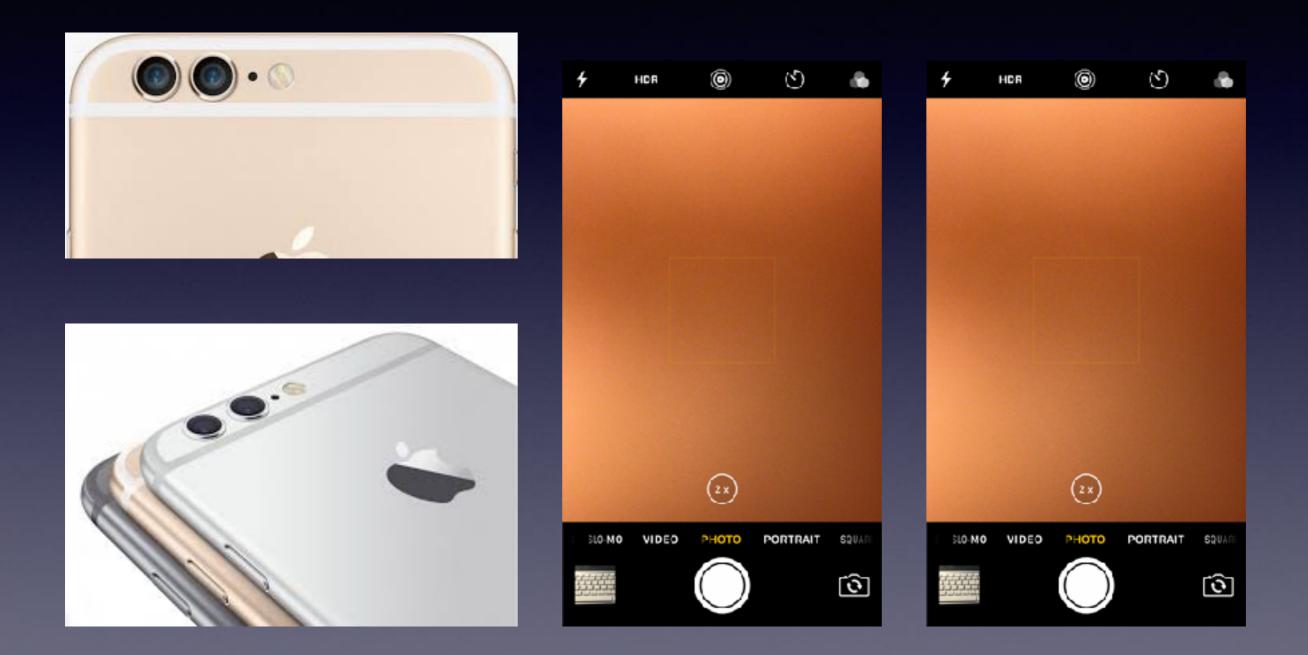

# 1X vs. 2X

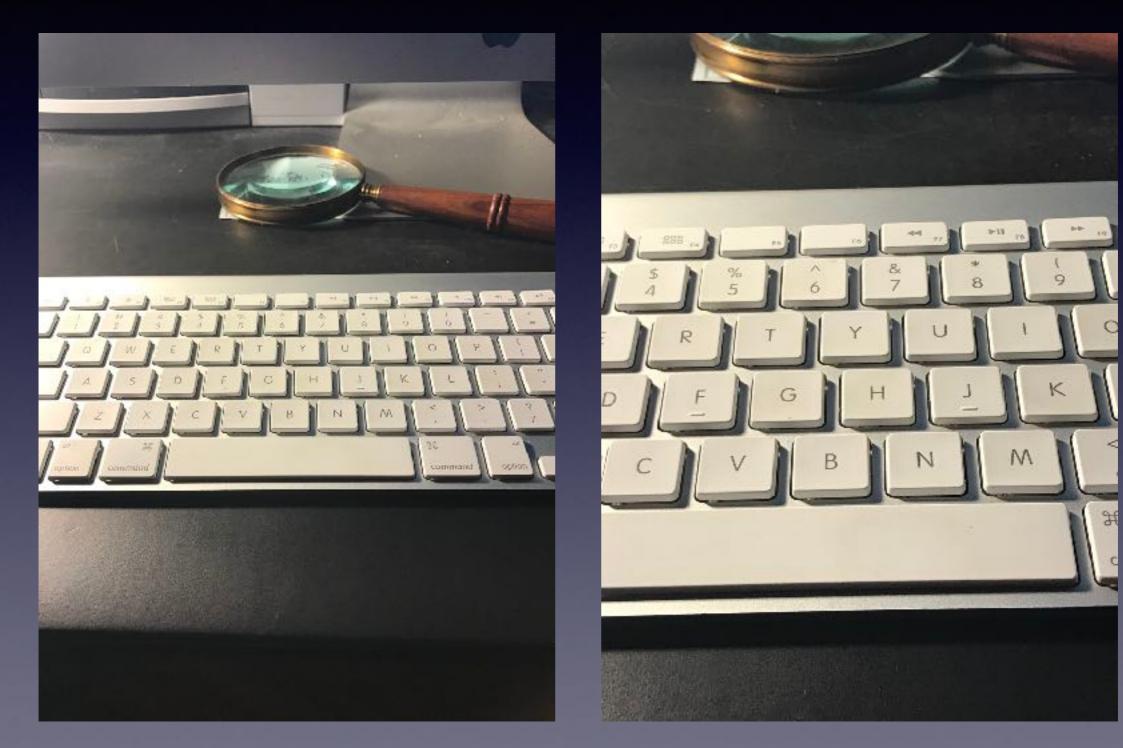

30

### **Optical Zoom on iPhone 7 Plus!**

You can go to 10x by tapping on 2x and using the circle!

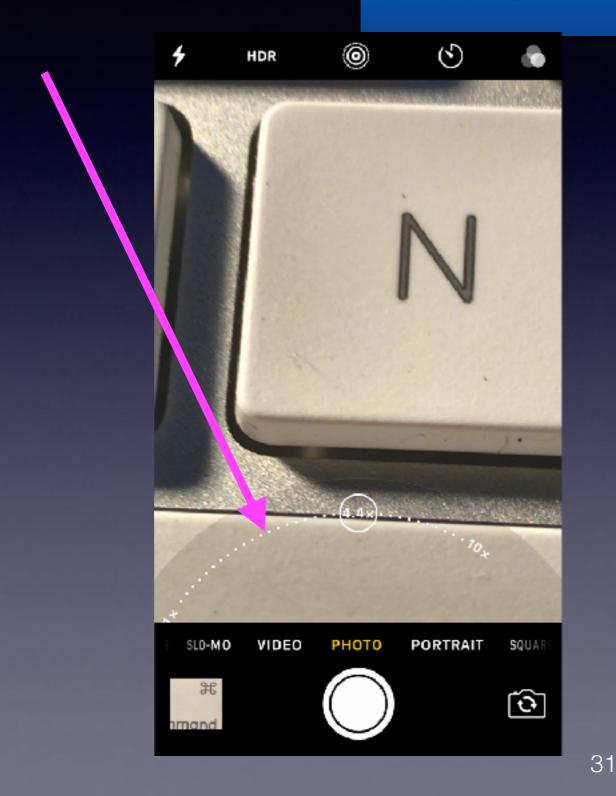

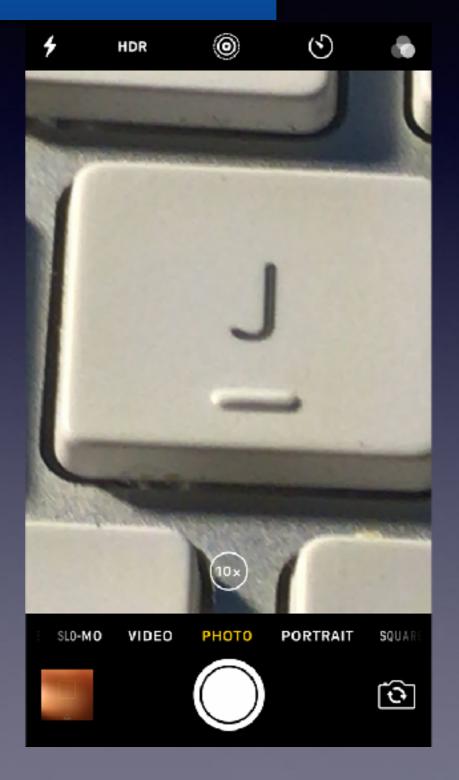

# Three Ways to Remotely Use The Shutter!

#### Tapping the shutter button on the camera app will give a blurry picture!

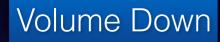

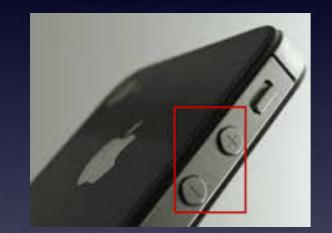

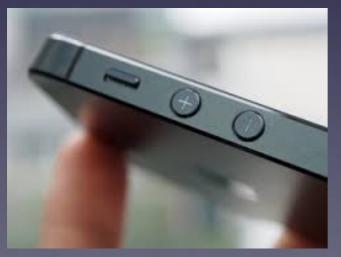

### Use the Timer

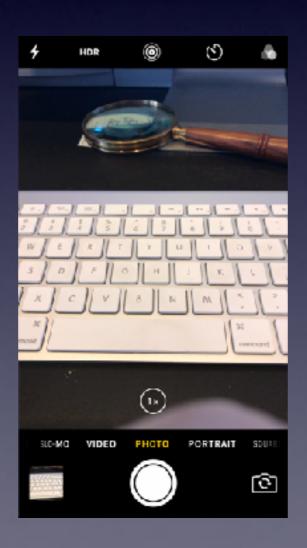

### Use the EarPods

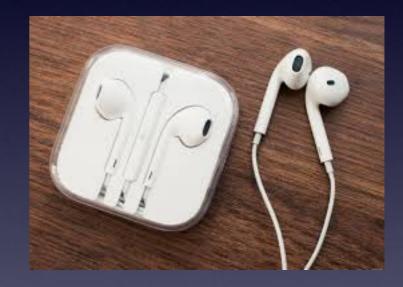

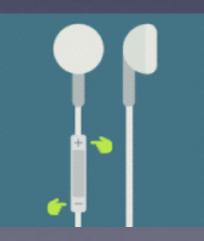

# Do Video in 4K

### With good light and good conditions, use 4K!

| -118 AT | &T ♥ 7:64 PM    | <b>-1</b> ∦ 74% <u>-</u> + | -118 AT&T 🗢 7:53 PM                                                 | <b>-1 % 74% </b> <u>-</u> ++                                                                                                    | -114 AT&T 🗢 7:53 PM -↑ 🕇 74% 🌅 -↑                                                           |  |  |  |
|---------|-----------------|----------------------------|---------------------------------------------------------------------|----------------------------------------------------------------------------------------------------|---------------------------------------------------------------------------------------------|--|--|--|
|         | Settings        |                            | Settings Photos & Camera                                            |                                                                                                    | Photos & Camera Record Video                                                                |  |  |  |
|         |                 |                            | Show Holiday Events                                                 |                                                                                                    |                                                                                             |  |  |  |
| 5       | Music           | >                          | You can choose to see holiday                                       | events for                                                                                                    | 720p HD at 30 fps                                                                           |  |  |  |
|         | тv              | >                          | your home country.                                                  |                                                                                                    | 1080p HD at 30 fps 🗸                                                                        |  |  |  |
|         | Dhataa 8 Camara | >                          | CAMERA                                                              |                                                                                                    | 1080p HD at 60 fps                                                                          |  |  |  |
|         | Photos & Camera |                            | Preserve Settings                                                   | >                                                                                                    | 4K at 30 fps                                                                                |  |  |  |
|         | iBooks          | >                          | Grid                                                                | $\bigcirc$                                                                                                    |                                                                                             |  |  |  |
| P       | Podcasts        | >                          | Record Video 1080p a                                                | it 30 fps >                                                                                                    | A minute of video will be approximately:<br>• 60 MB with 720p HD at 30 fps (space<br>saver) |  |  |  |
| 8       | iTunes U        | >                          | Record Slo-mo 720p at                                               | <ul> <li>• 130 MB with 1080p HD at 30 fp</li> <li>• 175 MB with 1080p HD at 60 fp</li> <li>• 175 MB with 1080p HD at 60 fp</li> <li>• (smoother)</li> </ul> |                                                                                             |  |  |  |
| 5       | Game Center     | >                          |                                                                     |                                                                                                    | <ul> <li>350 MB with 4K (higher resolution)</li> </ul>                                      |  |  |  |
|         |                 |                            | PORTRAIT MODE                                                       |                                                                                                    | Lock Camera Lens                                                                            |  |  |  |
|         | Twitter         | >                          | Keep Normal Photo                                                   |                                                                                                    | Do not automatically switch between                                                         |  |  |  |
| f       | Facebook        | >                          | Portrait mode creates a depth of effect to help separate the back   | kground                                                                                                    | camera lenses while recording video.                                                        |  |  |  |
| ••      | Flickr          | >                          | from the foreground. Save a ph<br>the depth of field in addition to |                                                                                                    |                                                                                             |  |  |  |

### No EarPods On My iPhone 7 or 7 Plus!

You can't plug your earphones into the iPhone 7 without an earbud adapter!

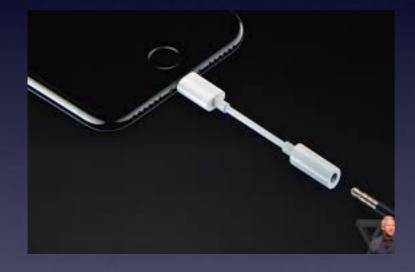

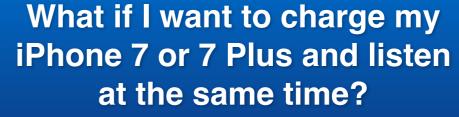

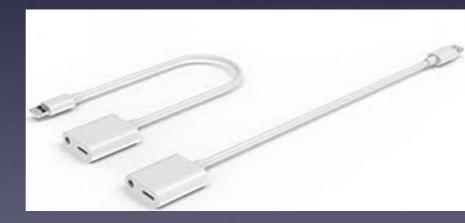

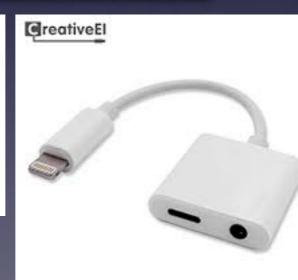

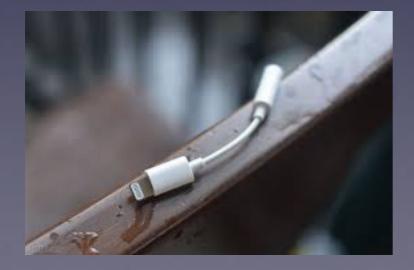

## iPhone & iPad = Getting Slower!

FaceBook, Pinterest & Instagram storage Cache & History.

### Remember: iPhone & iPad are computers and they can slow down!

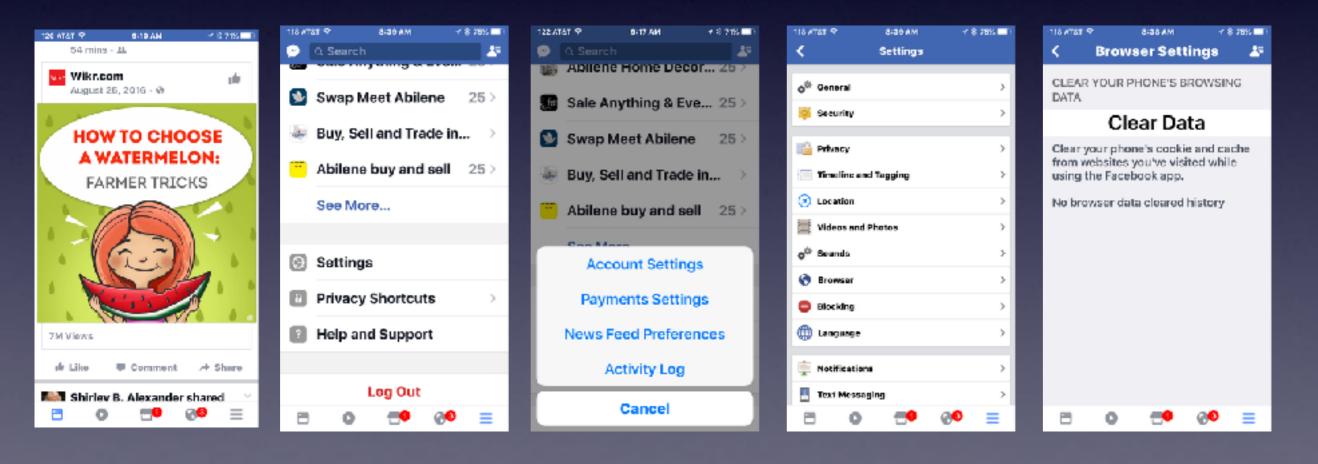

# iPad Split Keyboard

| Ped P |       |       |                             |        |          |    | 100       | чи     |   |   |          |             | ₹8.426m                  |
|-------|-------|-------|-----------------------------|--------|----------|----|-----------|--------|---|---|----------|-------------|--------------------------|
|       |       | Mailb |                             |        |          |    | Rc: Thank | cs Tem |   |   | C1<br>84 | and Ü       | 4 Ľ                      |
| Ø     | Inbo  | x     |                             |        |          |    |           |        |   |   |          |             | 9                        |
| *     | VIP   |       | Cc/Bcc, From: tdmill@me.com |        |          |    |           |        |   |   |          |             | 4                        |
| •     | Flagg | ged   | Subjec                      | t: Ro: | Thanka T | cm |           |        |   |   |          | atur<br>Det | ay 🚭                     |
| ß     | Draft | s     | Sent f                      | rom    | ny iPad  |    |           |        |   |   |          |             | id can do<br>micon if it |
| ⇒     | ¢     | o.    |                             |        |          |    |           |        |   |   |          | 87,         | ```€                     |
| G     | 2     | w     | F                           |        | R        | т  | Y         |        | U | Т | 0        | Р           | $\otimes$                |
|       | A     | Γ     | s                           | D      | F        |    | G         | н      | L | K | •        | -           | return                   |
| 1     | ١     | z     | x                           | I      | с        | v  | в         |        | N | м | 1        | ?           | +                        |
| .213  | 23    | ۲     | 4                           |        |          |    |           |        |   |   |          | .?123       | ÷                        |

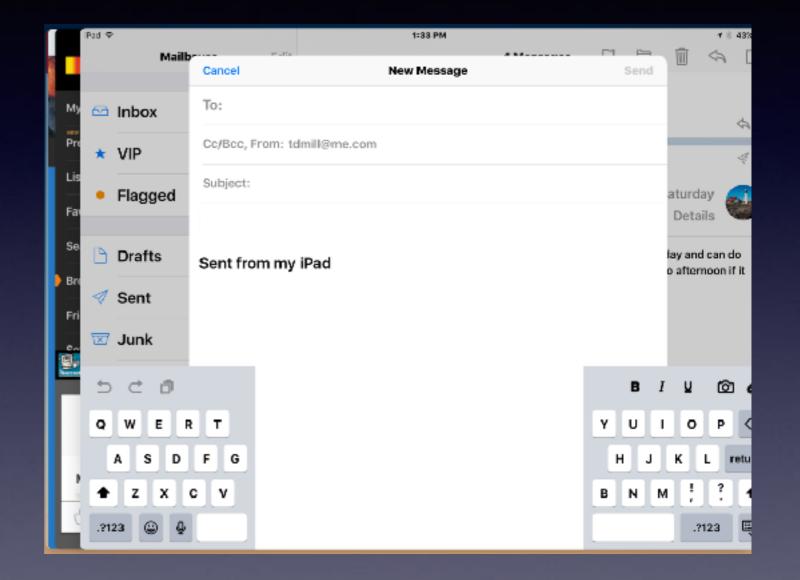